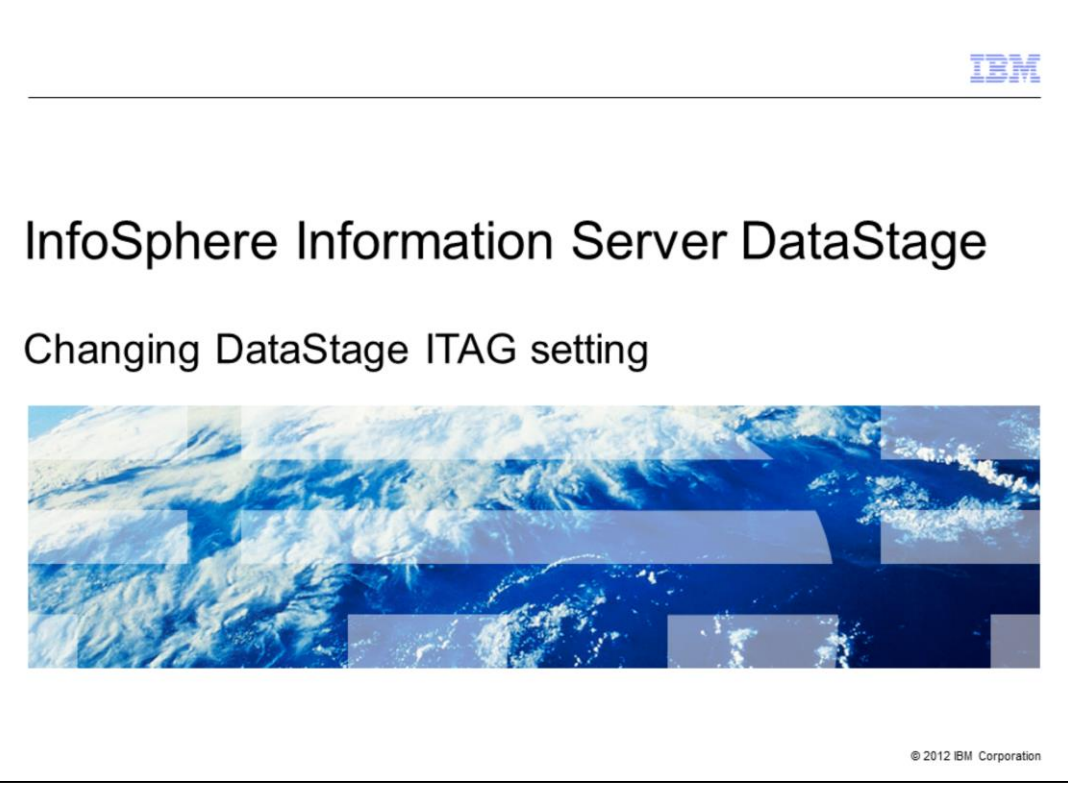

This presentation describes how to change the ITAG setting for DataStage®.

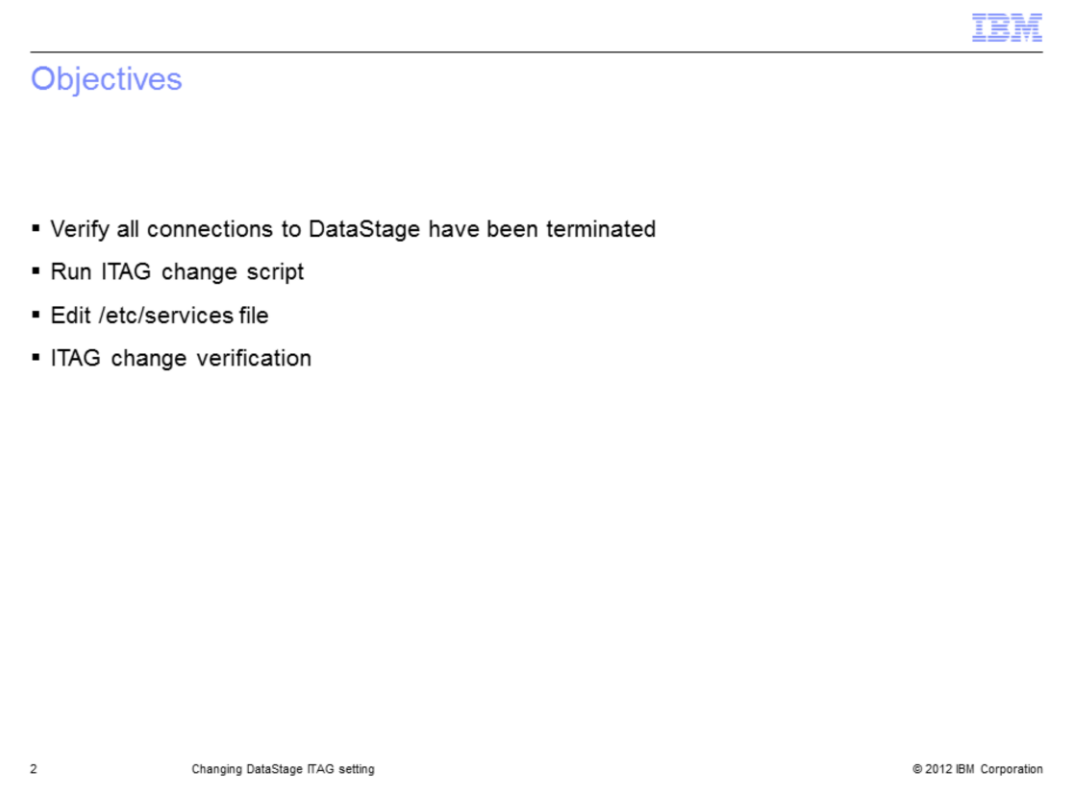

The objectives of this presentation are to verify that all connections to DataStage have been terminated and to explain how to run the ITAG change script. This presentation also describes how to edit the /etc/services file and how to verify the updated ITAG setting across the services.

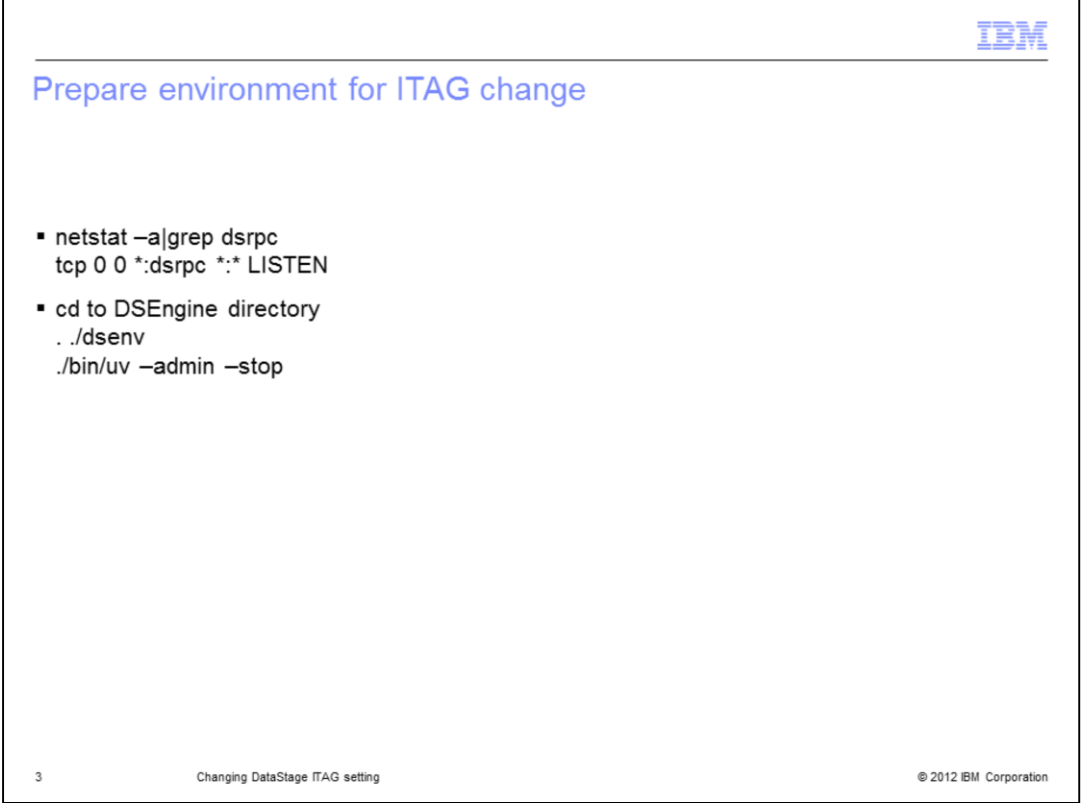

Before changing the DataStage ITAG setting, ensure that there are no open client connections. This can be easily accomplished with the netstat –a |grep dsrpc command. The only return from this command should be a LISTEN socket on dsrpcd. If any ESTABLISHED connections are seen, do not proceed until all users are logged off of the system.

Next, change directories to the DSEngine directory and source the dsenv file. Ensure that the proper \$DSHOME environment variable is set, especially if multiple DataStage server installations exist in this system. You must stop any DataStage server that has an ITAG or dsrpcd port setting that conflicts with the new values you are setting this DataStage instance. Execute ./bin/uv -admin -stop to stop the DataStage Engine.

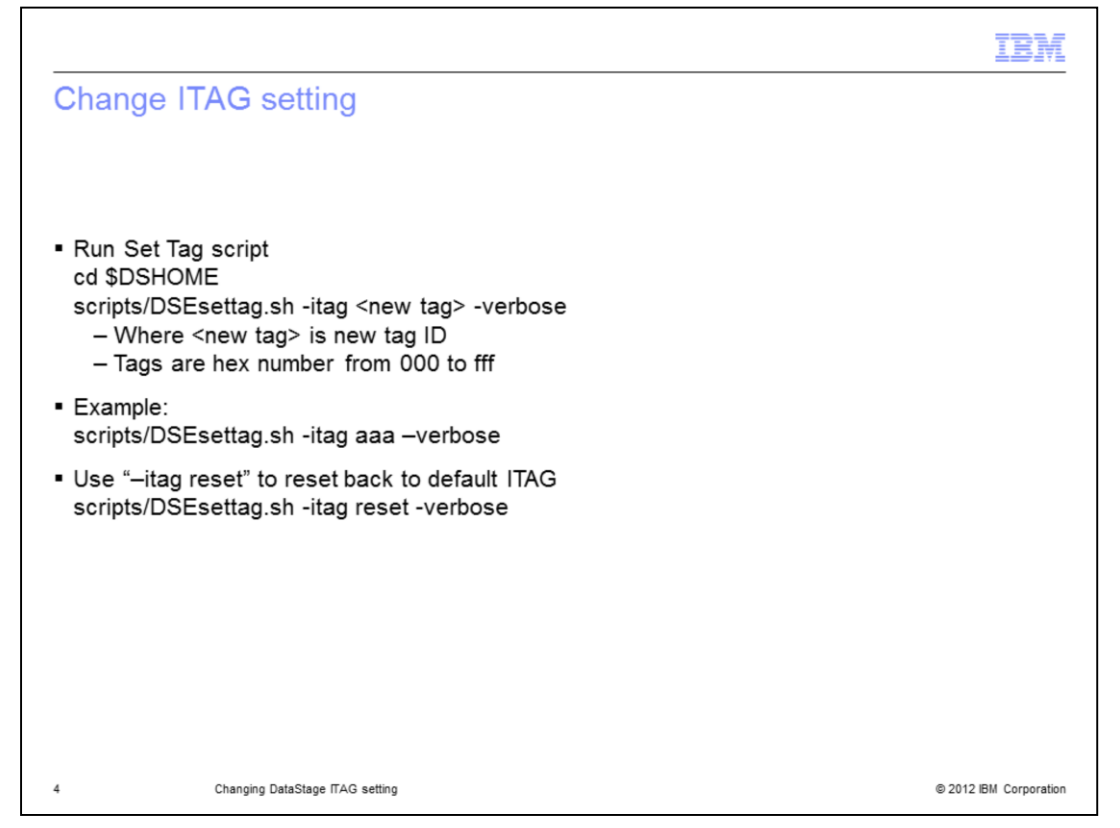

To run the ITAG change script, change directories to the \$DSHOME directory. You must run the DSEsettag script from \$DSHOME and it must be run as root. Run: scripts/DSEsettag.sh -itag new\_itag -verbose. If you are trying to set the ITAG back to the default ITAG, you can run scripts/DSEsettag.sh -itag reset –verbose.

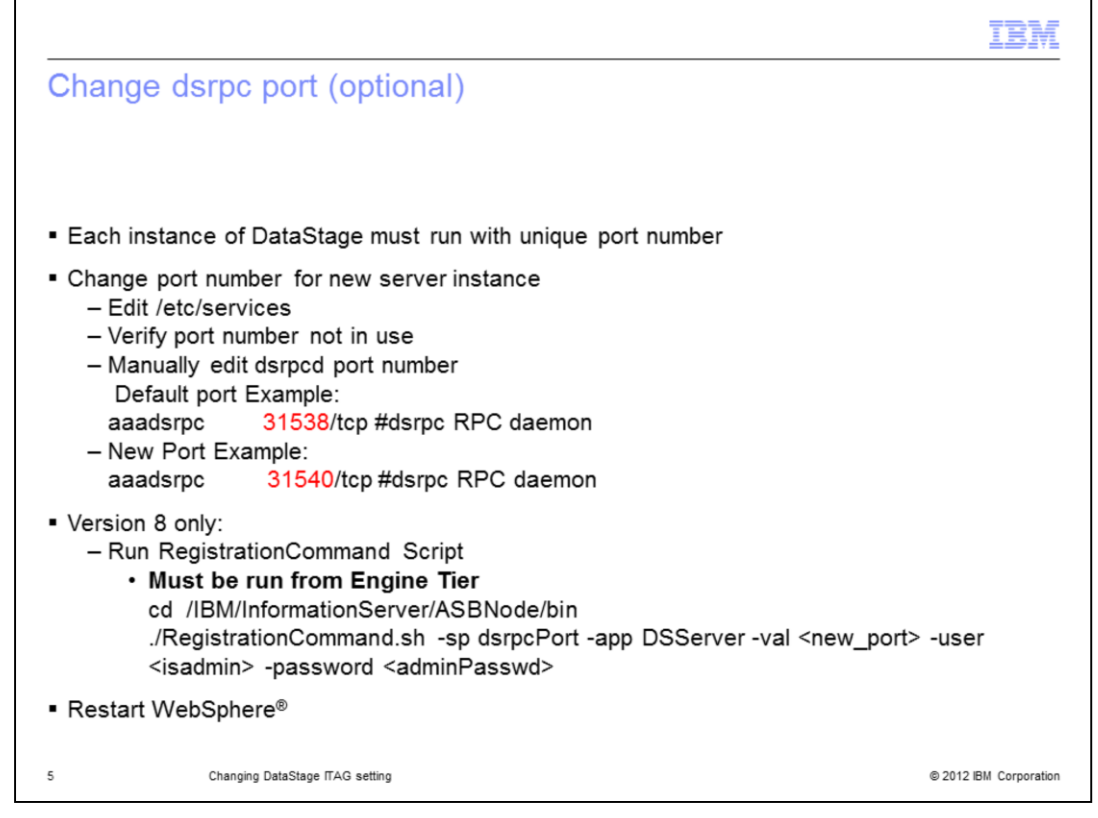

On UNIX and Linux, you may have more than one DataStage server running at the same time. Each DataStage server must have a unique port number for the dsrpcd process. If you need to change the port number of the dsrpcd daemon, you will need to edit the /etc/services file. First, be sure that the port number you want to use is not already in use by searching for it in the services file. Next, find the dsrpc line in the services file for the ITAG setting you want to change. Change the port number to the new port number that you want.

If you are running DataStage version 8, you must also run the RegistrationCommand. This command must be run on the Engine Tier. Change directories to the ASBNode/bin directory and run the command displayed on this slide where new\_port is the new port number you defined in /etc/services and the user and password are that of a suite admin user. Once this completes successfully, stop and restart WebSphere.

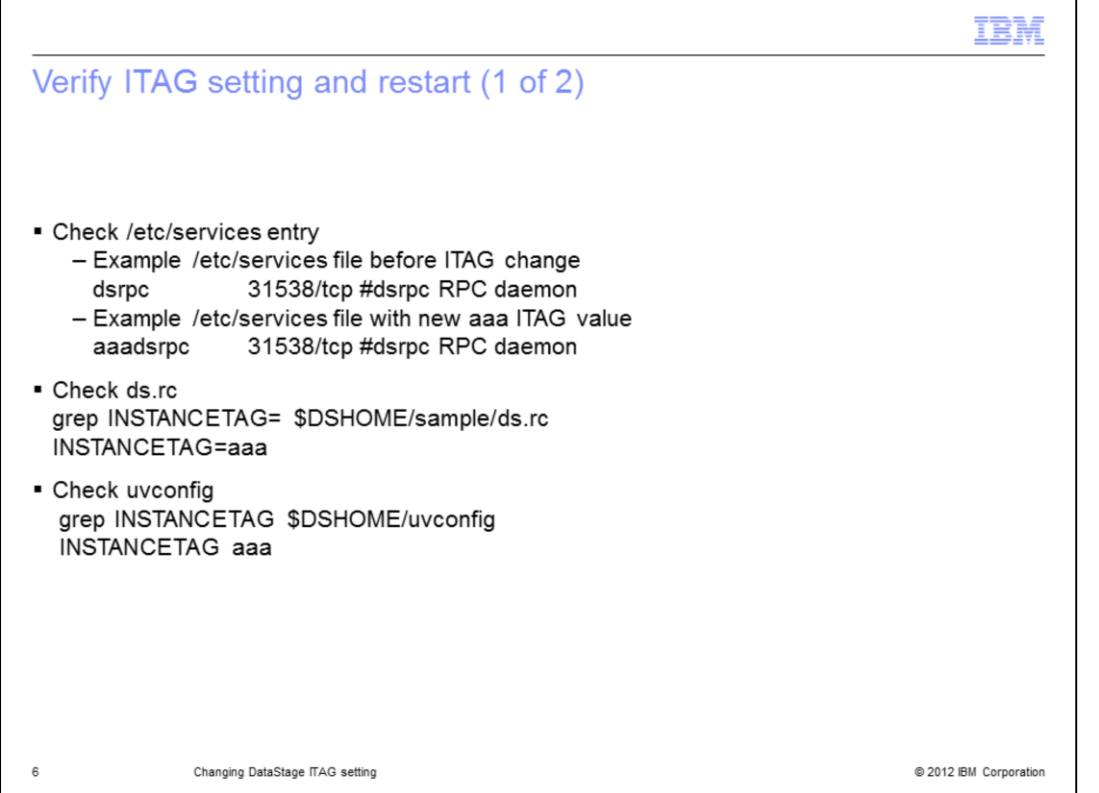

Next, verify that all the appropriate files were updated by the DSEsettag.sh script. First, check the /etc/services file for the dsrpc service entry. This slide displays example entries for the RPC daemon before the ITAG value was changed and after the ITAG value was changed to aaa. Notice that the service name changed from dsrpc to aaadsrpc so that the service name now includes the ITAG.

Next, check the ds.rc file located in the DSEngine/sample directory. Grep this file for INSTANCETAG= and be sure it shows the new instance tag.

Next, check the uvconfig file in the DSEngine directory. Grep for INSTANCETAG and be sure this shows the new instance tag.

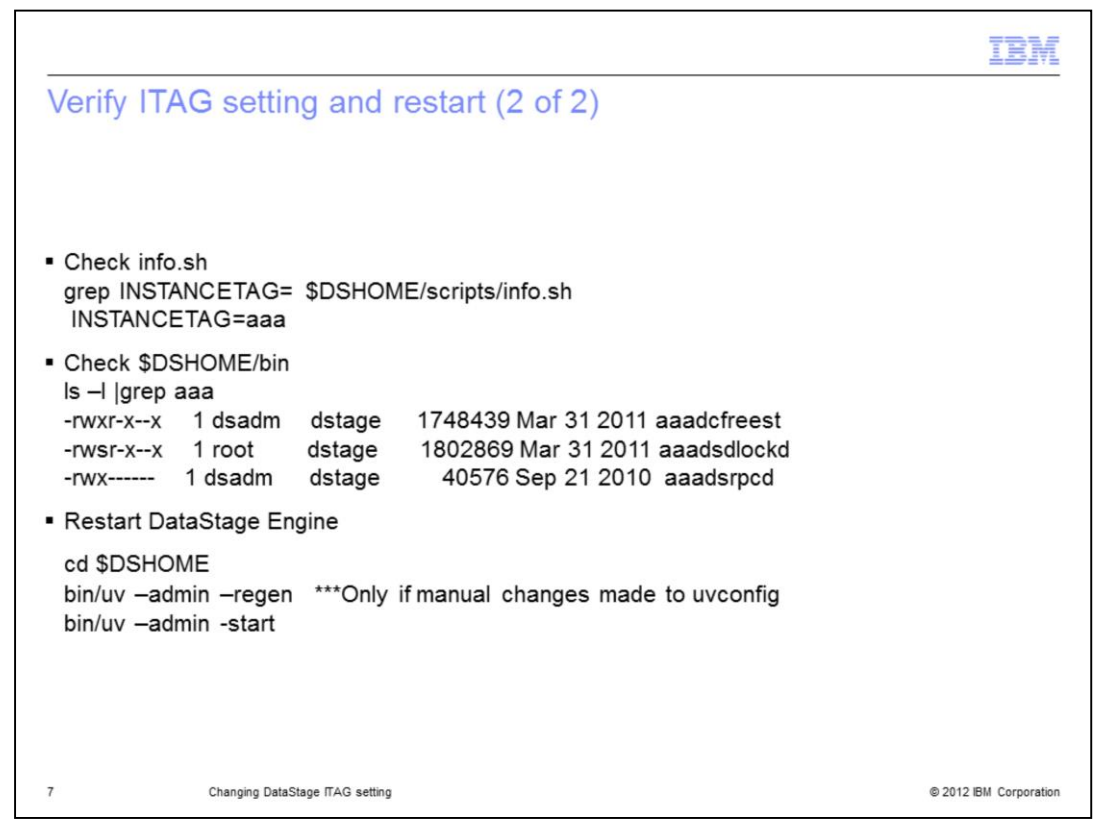

Next, check the info.sh file located in DSEngine/scripts. Grep this file for INSTANCETAG= and be sure it is set to the new instance tag.

Change directories to the \$DSHOME/bin directory and verify that the three programs displayed on this slide have the new ITAG displayed at the beginning of their name by executing the  $|s - l|$  grep aaa command.

If the files displayed on this slide still have the old names, manually rename the files to the new ITAG value. For example, if the ITAG value was changed to aaa, the dsdlockd file should now be named aaadsdlockd.

If you had to manually change uvconfig due to it not updating properly, you will need to regen uvconfig before starting the engine by running:

bin/uv -admin –regen.

The last step is to start the DataStage engine by running:

bin/uv -admin –start from the DSEngine directory.

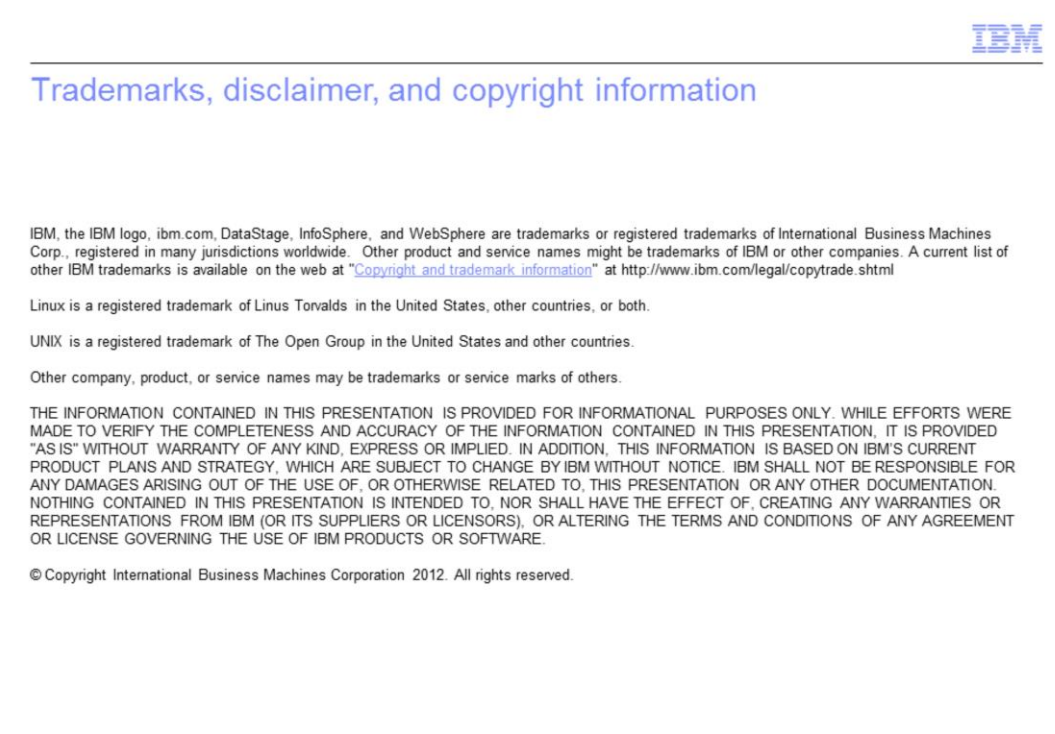

@ 2012 IBM Corporation

 $\mathsf g$